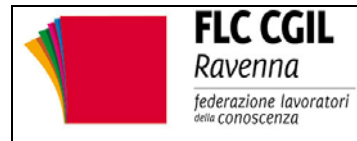

**Rassegna di notizie a cura della FLC CGIL di Ravenna** 

**n.93 del 01/03/2016** 

# **CONCORSO DOCENTI: pubblicato il bando. Le domande entro il 30 marzo 2016**

## **Le prove scritte si svolgeranno ad aprile-maggio.**

Sono stati pubblicati sulla Gazzetta Ufficiale (4<sup>ª</sup> Serie Speciale - Concorsi ed Esami n. 16 del 26 febbraio 2016) i **bandi del concorso a cattedre**:

DD 105/16 (scuola dell'infanzia e primaria)

DD 106/16 (scuola secondaria)

DD 107/16 (sostegno).

Sono stati anche pubblicati i seguenti **decreti** utili per lo svolgimento delle procedure del concorso:

DM 92/16 (Titoli di specializzazione per italiano L2)

DM 93/16 (Ambiti disciplinari classi di concorso)

DM 94/16 (Titoli valutabili concorso docenti)

DM 95/16 (Prove e programmi concorso docenti).

## **Chi può partecipare al concorso**

Al concorso potranno **partecipare solo i docenti precari** (sono esclusi i docenti a tempo indeterminato nella scuola statale, come stabilito dalla legge 107/15), in possesso dell'**abilitazione/idoneità** per lo specifico insegnamento, inclusi i maestri diplomati di istituto o scuola magistrale entro il 2001/2002 come stabilito dal DPR 25 marzo 2014.

Per il **sostegno** è necessaria anche la **specializzazione**: i docenti specializzati potranno quindi presentare sia la domanda per il posto comune che quella per il sostegno.

## **Le prove del concorso**

**Le prove scritte si svolgeranno nel mese di aprile-maggio** (il calendario sarà pubblicato sulla GU 4a Serie Speciale - Concorsi ed Esami del 12 aprile 2016). Quelle orali entro il mese di luglio.

Si confermano tutte le criticità che abbiamo già denunciate e la mancata volontà di procedere alla stabilizzazione dei docenti che hanno già acquisito i requisiti di servizio previsti dalla sentenza europea.

## **GUIDA alla presentazione delle domande**

## **Come si presentano le domande**

Le domande si presentano dal 29 febbraio **fino al 30 marzo 2016 (ore 14)** attraverso le *istanze online*. Nell'ALLEGATO 1 la scheda che illustra le procedure da seguire per la **registrazione.** 

## **Chi può presentare domanda**

Per la partecipazione al concorso **non sono previsti limiti di età** come stabilito dalla legge 127/97 (art. 3 comma 6).

Al concorso potranno **partecipare solo i docenti precari** (sono esclusi i docenti a tempo indeterminato nella scuola statale, come stabilito dalla legge 107/15), in possesso dell'**abilitazione/idoneità** per lo specifico insegnamento, inclusi i maestri diplomati di istituto o scuola magistrale entro il 2001/2002 come stabilito dal DPR 25 marzo 2014.

Per il **sostegno** è necessaria anche la **specializzazione**: i docenti specializzati potranno quindi presentare sia la domanda per il posto comune che quella per il sostegno.

Per la **scuola secondaria** il concorso è stato bandito sulla base delle **nuove classi di concorso**, e dei relativi ambiti disciplinari. Le abilitazioni precedenti confluiscono nelle nuove classi di concorso secondo quanto stabilito nelle tabelle allegate al regolamento. Sul sito è disponibile un'applicazione, che permette di individuare le **corrispondenze tra vecchie e nuove classi di concorso**.

#### **Ambiti disciplinari verticali**

Per le classi di concorso che appartengono ad ambiti verticali (DM 93/16) la domanda va presentata per l'intero ambito, per cui, una volta superato il concorso, si parteciperà alle assunzioni per entrambe le classi di concorso.

Ambito disciplinare 1 (AD 01): A-01 (Arte e immagine nella scuola secondaria di I grado) e A-17 (Disegno e storia dell'arte negli istituti di istruzione secondaria di II grado).

Ambito disciplinare 2 (AD 02): A-48 (Scienze motorie e sportive negli istituti di istruzione secondaria di II grado) e A-49 (Scienze motorie e sportive nella scuola secondaria di I grado).

Ambito disciplinare 3 (AD 03): A-29 (Musica negli istituti di istruzione secondaria di II grado) e A-30 (Musica nella scuola secondaria di I grado).

Ambito disciplinare 4 (AD 04): A-12 (Discipline linguistico-letterarie negli istituti di istruzione secondaria di II grado) e A-22 (Italiano, storia, geografia nella scuola secondaria di I grado).

Ambito disciplinare 5 (AD 05): A-24 (Lingue e culture straniere negli istituti di istruzione secondaria di II grado) e A-25 (Lingua inglese e seconda lingua comunitaria nella scuola secondaria di I grado).

### **Classi di concorso di nuova istituzione**

Per alcune classi di concorso di nuova istituzione (Italiano L2 e discipline di indirizzo nel licei musicali) è possibile partecipare al concorso se si è in possesso di una abilitazione del pregresso ordinamento congiunta a specifici requisiti. Una verifica puntuale è possibile utilizzando la nostra applicazione.

Per altre classi di concorso (danza e accompagnamento, logistica, calzature e moda, comunicazione), non essendoci abilitati, il concorso sarà bandito dopo lo svolgimento del III ciclo di TFA previsto a breve.

#### **Avvertenze per i diplomati magistrali**

Il bando di concorso specifica esplicitamente che non sono da considerarsi titoli validi per l'accesso al concorso le sperimentazioni linguistiche effettuate negli istituti magistrali. Va fatta una distinzione tra

le sperimentazioni che prevedevano solo l'incremento delle ore di lingue nell'istituto magistrale e che

quindi sono un titolo valido e le sperimentazioni linguistiche di ordinamento (vedi progetto Brocca e simili) che al termine del percorso rilasciavano un diploma di maturità linguistica e non magistrale e quindi non sono valide. Per tutte le altre sperimentazioni è sufficiente verificare che nel diploma o nel decreto istitutivo sia indicata la corrispondenza con il diploma magistrale (socio-psico-pedagogico e simili).

## **Cosa si deve dichiarare nella domanda**

#### **Abilitazione e specializzazione**

Nella domanda è obbligatorio dichiarare il **possesso dell'abilitazione e/o della specializzazione di sostegno**.

L'applicazione richiede anche di allegare i relativi titoli. Si tratta di una **richiesta anomala**  in considerazione che le pubbliche amministrazioni non possono chiedere certificazioni rilasciate da altre pubbliche amministrazioni (vedi DPR 445/00 art. 43 comma 1 come modificato dalla legge 183/11).

Abbiamo immediatamente segnalato il problema e siamo in attesa di chiarimenti in merito.

#### **Requisiti generali di partecipazione**

È anche obbligatorio compilare la sezione dedicata alle dichiarazioni dei **requisiti generali di partecipazione**: cittadinanza, idoneità fisica, condanne penali, ecc.

#### **Tassa di concorso**

È anche richiesto di dichiarare di aver effettuato il versamento della **tassa di concorso (€10,00)** da effettuarsi con bonifico bancario sul conto intestato a:

sezione di tesoreria 348 ROMA SUCCURSALE, IBAN: IT28S0100003245348O13241000 Causale: "*regione procedura concorsuale (posto comune /classe di concorso o ambito disciplinare verticale/sostegno)* - *nome e cognome - codice fiscale del candidato*".

Per ogni insegnamento, classe di concorso/ambito, ordine di scuola per il sostegno è necessario effettuare un versamento distinto.

#### **Lingua straniera**

Sarà anche necessario indicare la **lingua straniera** comunitaria (Inglese, Francese, Tedesco, Spagnolo) per la quale si intende sostenere le prove di competenza linguistica. Per la scuola primaria è obbligatorio l'Inglese trattandosi di insegnamento curricolare.

#### **Precedenze e riserva di posti**

Nella domanda è possibile anche dichiarare eventuali **preferenze** (precedenze) e il diritto alla **riserva** dei posti.

#### **Titoli e servizi valutabili**

Si possono dichiarare eventuali **titoli o servizi valutabili** posseduti entro la scadenza. Ricordiamo che per la costituzione della graduatoria finale saranno considerate valide solo le dichiarazioni effettuate nella domanda. I titoli/servizi valutabili sono definiti dal Decreto ministeriale 94/16.

#### **Scelta della Regione**

La richiesta di partecipazione può essere effettuata per una qualsiasi regione, gli unici vincoli sono relativi ai singoli bandi.

- Per infanzia e primaria la regione deve essere la stessa
- Per tutte le classi di concorso/ambiti della secondaria la regione deve essere la stessa
- Per tutti gli ordini di scuola per il sostegno la regione deve essere la stessa.

Per alcune classi di concorso della secondaria il concorso sarà gestito a livello **interregionale**: in ogni caso le graduatorie finali saranno relativa alla regione prescelta.

Su istanze online sono disponibili le istruzioni per la compilazione delle domande

- Infanzia/Primaria
- Scuola secondaria
- Sostegno

*Normativa, approfondimenti e materiali utili nello speciale: www.flcgil.it/@3896454*

## **CONCORSO: il governo vanifica i diritti acquisiti dai docenti precari**

### **Comunicato stampa di Domenico Pantaleo, Segretario generale della Federazione Lavoratori della Conoscenza CGIL.**

Ancora una volta, senza il confronto con il sindacato, il Miur pubblica un **bando di concorso** che mortifica il lavoro, le professionalità, la dignità di chi insegna nella scuola da anni. Il bando del nuovo concorso per più di 63mila docenti ripropone un modello di esame scritto molto discutibile, anche per chi si è abilitato con le prove preselettive.

Il concorso pubblico rimane per noi il **sistema di reclutamento più trasparente**. Ma ora si vuole proporre ai docenti abilitati un concorso che per i numeri riguarderà solo i docenti interessati al*turnover* e non garantirà il posto per tutti, lasciando molti di loro senza lavoro. A ciò si aggiunge l'impianto autoritario della legge 107 del 2015 che con la chiamata diretta da parte dei dirigenti mette in discussione la libertà d'insegnamento e le competenze dei docenti immessi in ruolo.

La **FLC CGIL** ha avanzato **proposte di buon senso** che non sono state recepite dal governo Renzi, perché l'intento di quest'ultimo rimane quello di **vanificare i diritti acquisiti dai precari** e riconosciuti dalla direttiva europea.

È stato già presentato nei mesi scorsi dalle organizzazioni sindacali unitarie un **ricorso al TAR**contro le disparità del piano straordinario di assunzioni, il cui esito si avrà nel maggio prossimo. Intanto proseguiremo una **battaglia di dignità**, che ha un notevole valore sociale, per la mole di lavoro e professionalità che vi è coinvolta.

Sosterremo le ragioni di chi ha **diritto alla stabilizzazione**, al di là del concorso ordinario, in tutte le iniziative che verranno messe in campo. L'obiettivo rimane la definizione di un **piano pluriennale di stabilizzazioni**, che, sulla scia della direttiva europea, **riconosca i diritti acquisiti** mediante la reiterazione dei contratti e restituisca ai docenti della scuola dell'infanzia ciò che è stato loro tolto nel piano di assunzioni. Ci batteremo in tutte le sedi per cancellare la norma della legge 107/15 sul divieto di rinnovo dei contratti di supplenza oltre i 36 mesi che rischia di provocare licenziamenti, discriminazioni e caos nelle scuole.

Nonostante le pressanti richieste inoltrate dalle organizzazioni sindacali, ministro e amministrazione del **Miur** hanno continuato ad ignorare la necessità di aprire un tavolo di trattativa. **Hanno avuto paura del confronto? Senz'altro sì**, ma il sindacato non si piega e continuerà la sua battaglia per il lavoro, per le tutele dei lavoratori precari, per il rispetto delle sentenze. Non ci fermeremo!

## **CONCORSO DOCENTI- COMMISSIONI: le domande per le fino al 19 marzo 2016**

## **La domanda si presenta solo online. Pubblicati il Decreto e l'Ordinanza.**

Con la nota 5732 del 23 febbraio 2016 il Miur ha comunicato che le domande per partecipare alle commissioni giudicatrici del concorso ordinario potranno essere presentate **dal 3 marzo fino alle ore 14 del 19 marzo 2016.** 

Le domande potranno essere presentate attraverso le **istanze online** sul sito del Ministero (per i Docenti universitari è disponibile una specifica applicazione del **CINECA**).

Per poter accedere alla procedura è necessario **registrarsi**. È disponibile sul nostro sito una **guida** che illustra le procedure da seguire.

Con la nota sono anche trasmessi l'Ordinanza Ministeriale 97/16 con la quale si definiscono le modalità di costituzione delle commissioni e il Decreto Ministeriale 96/16 sui requisiti necessari per partecipare alle commissioni.

Per la nomina da **Presidenti** possono presentare domanda Docenti universitari, Direttori di Istituzioni AFAM, Dirigenti tecnici e Dirigenti scolastici: gli ulteriori requisiti sono indicati nel Decreto 96/16.

Per la nomina da **commissari** possono presentare domanda i docenti della scuola statale e i docenti dell'AFAM (per gli specifici settori disciplinari).

Il Miur ha accolto la nostra richiesta, fatta propria anche dal CSPI, di indicare come requisito per presentare la domanda da commissario il solo possesso di un **servizio di ruolo di almeno 5 anni** nell'insegnamento/classe di concorso per il quale si presenta domanda. Altri requisiti e titoli avranno valore solo ai fini della **priorità nella nomina**. È comunque possibile **derogare dal servizio di ruolo di 5 anni** in caso di assenza di aspiranti e pertanto potrebbero essere nominati anche docenti che abbiano superato l'anno di prova e abbiano almeno 5 anni di servizio complessivi (incluso il servizio da precari).

Nel Decreto 96/16 sono anche indicati **specifici requisiti** per i commissari dei concorsi della scuola primaria, della classe di concorso A-23 (Italiano L2), e delle classi di concorso di indirizzo dei Licei coreutici e musicali.

Resta l'assurdo **divieto di nomina** di chi è (o è stato entro l'anno precedente) componete delle**RSU**, malgrado le pressanti richieste di eliminare questa limitazione trattandosi di rappresentanti dei lavoratori e non di dirigenti sindacali. Anche il CSPI aveva segnalato tale anomalia, ma il Miur non ha ritenuto di accogliere la richiesta.

Ricordiamo che per i componenti delle commissioni di concorso non è previsto l'**esonero dall'insegnamento** e che i relativi **compensi** sono stati ridefiniti (al ribasso) con la legge 228/12 (art. 1 c. 47) che li ha equiparati ai compensi delle commissioni per il concorso dei Dirigenti scolastici definiti con il Decreto interministeriale 12 marzo 2012.

I compensi previsti sono:

- Presidenti: 251,00€
- Commissari: 209,24€.

A questo compenso forfettario, si aggiungono 0,50€ per ogni elaborato corretto e per ogni candidato esaminato.

- nota 5732 del 29 febbraio 2016 costituzione delle commissioni giudicatrici concorso docenti
- decreto ministeriale 96 del 23 febbraio 2016 requisiti delle commissioni giudicatrici concorso docenti
- ordinanza ministeriale 97 del 23 febbraio 2016 costituzione delle commissioni giudicatrici concorso docenti

## **Guida alla registrazione alle istanze on-line per il personale della scuola statale**

## **Per procedere alla registrazione**

• Occorre accedere alla sezione delle istanze on-line sul sito del Ministero:

http://archivio.pubblica.istruzione.it/istanzeonline/index.shtml

- Sulla pagina iniziale è disponibile la guida operativa per le operazioni di registrazione e un link (se hai bisogno di aiuto clicca qui) in cui sono disponibili una serie di FAQ sui problemi più ricorrenti.
- Per poter effettuare la registrazione è necessario essere in possesso di un indirizzo di posta elettronica:

 $f$  Per il personale a tempo indeterminato e determinato (annuale o fino al

- termine delle attività didattiche) è necessario l'indirizzo istituzionale (@istruzione.it); verificare che si tratti di una casella attiva, che si abbiano le credenziali di accesso (user name e password) e non sia piena. Nel caso di problemi o di mancanza dell'indirizzo di posta istituzionale seguire le
- istruzioni indicate nella sezione successiva: "Istruzioni per la creazione di una casella di posta istituzionale @istruzione.it e per il recupero di password/user name".
- $f$  Per il restante personale (supplenti temporanei o estranei

all'amministrazione) è sufficiente indicare un qualsiasi indirizzo di posta elettronica attivo.

- Selezionare il pulsante registrazione.
- Dopo aver letto l'avvertenza generale cliccare sul pulsante "Procedi alla registrazione".
- Verranno richiesti alcuni dati anagrafici tra i quali il codice fiscale che verranno confrontati con quelli già presenti a sistema.
- Per poter confermare i dati inseriti è necessario anche digitare nella casella in alto a destra i caratteri che compaiono in alto a sinistra (si tratta di un accorgimento utile ad evitare accessi tipo spam). Cliccare su "Conferma".
- Nella schermata successiva viene richiesto l'indirizzo anagrafico. E' facoltativo indicare un indirizzo e-mail alternativo (che comunque non sarà utilizzato per le comunicazioni che avverranno sempre sull'indirizzo istituzionale), il numero di telefono fisso e quello del cellulare ai quali fare riferimento per le eventuali comunicazioni. Ru
- È anche necessario indicare gli estremi di un documento di riconoscimento valido.
- Viene anche proposta una domanda per il recupero del codice personale (e della password per chi non possiede un indirizzo istituzionale).
- È opportuno utilizzare la domanda proposta (cognome da nubile della madre) evitando di utilizzarne altre che potrebbero essere dimenticate o variare nel tempo. Ricordare la risposta a questa domanda sarà utile nel caso di "smarrimento" del codice personale, per le operazioni di recupero dello stesso.
- Terminata questa fase di registrazione compare una schermata per l'informativa sulla privacy.
- Compare poi la pagina conclusiva della registrazione con alcune avvertenze: da essa è possibile stampare o salvare il modulo di adesione.
- Una volta confermata questa schermata con il tasto "Accetto" viene proposta una nuova pagina che riporta lo UserName (lo stesse della casella di posta istituzionale

senza i caratteri @istruzione.it) per accedere al servizio. Per chi abbia utilizzato un indirizzo non istituzionale lo username e la password sono generati dal sistema.

- Lo UserName (ed eventualmente la password per chi utilizza un indirizzo non istituzionale) sarà anche inviato al proprio indirizzo di posta elettronica insieme al codice personale temporaneo (CPT).
- Nell'e-mail sarà allegato anche il modulo di adesione
- Nell'e-mail è indicata la procedura da seguire per confermare la ricezione del codice personale temporaneo (CPT).
- Accedere alle istanze on-line digitando nello spazio "Accedi ai servizi" lo username (senza @istruzione.it) e la password della propria casella di posta istituzionale. Per chi abbia utilizzato un indirizzo non istituzionale lo

username e la password sono quelli indicati nella mail ricevuta.

- La schermata successiva chiede l'inserimento, per verifica, del codice Fiscale e del codice personale temporaneo (CPT). Dopo averli inseriti dare la conferma.
- Nel caso in questa fase si fosse smarrito il codice personale temporaneo è possibile cliccare sul link che permette il reinvio dello stesso.
- A questo punto compare la schermata di conferma ricezione; premere

"esci" per concludere la procedura.

- Sarà ora possibile stampare il modulo di adesione e con lo stesso recarsi presso una scuola per il riconoscimento. La firma va apposta al momento del riconoscimento fisico.
- È anche possibile far effettuare il riconoscimento da terzi con delega: le modalità sono indicate nella mail con la quale è stato inviato il codice personale temporaneo.

• Occorre portare anche il documento di riconoscimento indicato in fase di

- registrazione (e la relativa fotocopia fronte retro) e il tesserino del codice fiscale (e la relativa fotocopia) fornito dal Ministero dell'economia o da quello della salute.
- Una volta effettuato il riconoscimento si riceverà un altro messaggio e-mail con il quale si comunica l'attivazione dell'utenza.
- A questo punto bisogna accedere al sistema con Username e Password (sempre quelle della posta istituzionale o quelli ricevuti nella mail) e procedere alla modifica (obbligatoria) del codice personale temporaneo (CPT).
- Se la procedura si è conclusa positivamente appare una schermata di conferma.
- Una volta effettuate queste operazioni si è abilitati ad accedere alle istanze on-line.

### **Istruzioni (per il personale in servizio nella scuola statale) per la creazione di una casella di posta istituzionale nome.cognome@istruzione.it e per il recupero di password/user name**

*L'area Posta Elettronica del Ministero è raggiungibile al seguente indirizzo: http://www.istruzione.it/web/istruzione/home*

## **Personale Docente/Dirigente**

- Il personale non ancora in possesso della casella nome.cognome@istruzione.it deve provvedere alla registrazione. Nell'Area Assistenza selezionare l'opzione Docenti/Dirigenti e quindi il link "registrazione".
- Il personale che già possiede una casella nome.cognome@istruzione.it, ma non ne ricorda la password: deve procedere al recupero della password. Nell'Area Assistenza selezionare l'opzione Docenti/Dirigenti e quindi il link "recupero password".
- Il personale interessato che già possiede una casella nome.cognome@istruzione.it, ma non ricorda la password, né la risposta alla domanda per il recupero, oppure la stessa non è presente: deve seguire le istruzioni contenute nella FAQ F000012. Nell'Area Assistenza selezionare l'opzione Docenti/Dirigenti e quindi il link "F.A.Q.".
- Il personale che già possiede una casella nome.cognome@istruzione.it, ma non ricorda neppure lo user name (che comunque è reperibile sul proprio cedolino), può seguire le istruzioni indicate nella FAQ F000010. Nell'Area Assistenza selezionare l'opzione Docenti/Dirigenti e quindi il link "F.A.Q.".

## **Personale ATA**

- Il personale non ancora in possesso della casella nome.cognome@istruzione.it deve provvedere alla registrazione. Nell'Area Assistenza selezionare l'opzione ATA e quindi il link "registrazione".
- Il personale che già possiede una casella nome.cognome@istruzione.it, ma non ne ricorda la password: deve procedere al recupero della password. Nell'Area Assistenza selezionare l'opzione ATA e quindi il link "recupero password".
- Il personale interessato che già possiede una casella nome.cognome@istruzione.it, ma non ricorda la password, né la risposta alla domanda per il recupero, oppure la stessa non è presente: deve seguire le istruzioni contenute nella FAQ F000012. Nell'Area Assistenza selezionare l'opzione ATA e quindi il link "F.A.Q.".
- Il personale che già possiede una casella nome.cognome@istruzione.it, ma non ricorda neppure lo user name (che comunque è reperibile sul proprio cedolino), può seguire le istruzioni indicate nella FAQ F000010. Nell'Area Assistenza selezionare

l'opzione ATA e quindi il link "F.A.Q.".